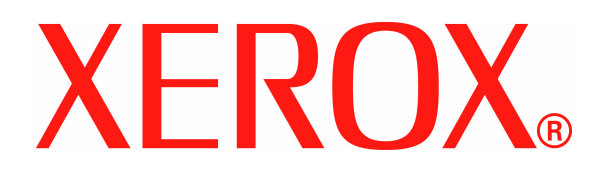

**Version 1.0**

**Juin 2008**

# Xerox 700 Digital Color Press **Guide de l'utilisateur Addenda**

Préparé par :

Xerox Corporation Global Knowledge & Language Services 800 Phillips Road Building 218 Webster, New York 14580

Traduit par :

Xerox GKLS European Operations Bessemer Road Welwyn Garden City Hertfordshire AL7 1BU Royaume-Uni

©Copyright 2008 Xerox Corporation. Tous droits réservés.

La protection des droits de reproduction s'applique à l'ensemble des informations et documents prévus aux termes de la loi, quels que soient leur forme et leur contenu, y compris aux données générées par les logiciels et qui s'affichent à l'écran (profils, icônes, écrans, présentations, etc.).

Xerox®, Xerox Canada Ltd, Xerox Limited, FreeFlow® Print Server, et tous les noms et numéros de produits Xerox mentionnés dans ce document sont des marques commerciales de XEROX CORPORATION. La protection du droit d'auteur attribuée s'applique à tout ce qui se rapporte à la forme et au fond des informations et du matériel protégés par la loi du droit d'auteur et actuellement permise par les dispositions législatives ou la jurisprudence ou accordé ci-après, y compris et sans se limiter au matériel provenant des programmes logiciels apparaissant sur les écrans tels que les styles, les modèles, les icônes, l'aspect des écrans, etc. Les noms et marques de produits tiers peuvent être des marques commerciales ou déposées de leurs sociétés respectives et sont reconnus comme telles.

Bien que ce document ait fait l'objet d'une préparation minutieuse, Xerox Corporation ne saurait être responsable de quelque inexactitude ou omission que ce soit. Les marques de sociétés tierces sont reconnues comme suit :

Adobe PDFL - Adobe PDF Library Copyright© 1987-2008 Adobe Systems Incorporated.

Adobe®, le logo Adobe, Acrobat®, le logo Acrobat, Acrobat Reader®, Acrobat®, Distiller®, le logo Adobe PDF, Adobe PDF JobReady™ et PostScript®, et le logo PostScript sont des marques commerciales ou déposées de Adobe Systems Incorporated aux États-Unis et/ou dans d'autres pays.

Microsoft, MS-DOS, Windows, Windows NT, Microsoft Network, Internet Explorer et Windows Server sont des marques commerciales ou des marques déposées de Microsoft Corporation aux États-Unis et/ou dans d'autres pays. Novell, NetWare, IntranetWare et NDS sont des marques déposées de Novell, Inc. aux États-Unis et dans d'autres pays. Apple, AppleTalk, EtherTalk, LocalTalk, Macintosh, MacOS et TrueType sont des marques déposées de Apple Computer, Inc., aux États-Unis et dans d'autres pays. HP, HPGL, HPGL/2 et HP-UX sont des marques déposées de Hewlett-Packard Corporation. Netscape® est une marque déposée de Netscape Communications. UNIX® est une marque déposée de Open Group. Mozilla FireFox™ est une marque de Mozilla Foundation. EFI<sup>®</sup> Fiery<sup>®</sup> est une marque déposée de Electronics For Imaging, Inc. Creo® est une marque déposée de Creo, Inc.

Des modifications sont apportées périodiquement à ce document. Des mises à jour, des modifications d'ordre technique et des corrections d'ordre typographique seront apportées dans les versions ultérieures.

## **Informations complémentaires**

### **Vider le récupérateur de l'agrafeuse**

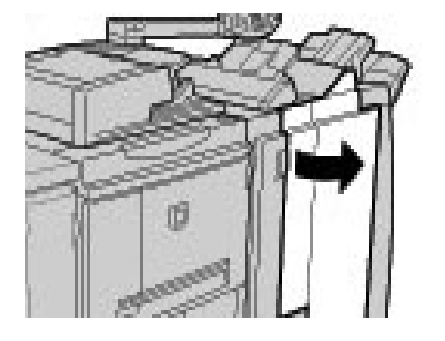

#### **Le récupérateur de l'agrafeuse doit être vidé quotidiennement afin d'assurer un fonctionnement optimal à la presse numérique.**

- **1.** Attendre que la machine termine la copie ou l'impression avant d'ouvrir le panneau droit du module de finition.
- **2.** Placer le récupérateur d'agrafes (R5) dans le module de finition.

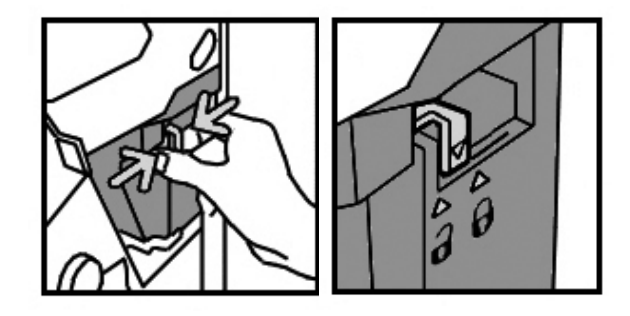

**3.** Tenir fermement le récupérateur et pousser la languette vers la droite afin de le déverrouiller.

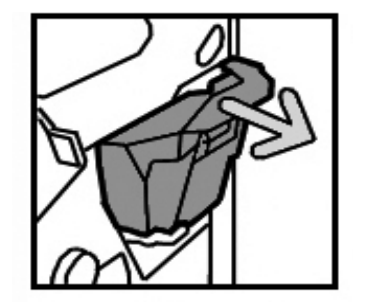

**4.** Retirer le récupérateur du module de finition.

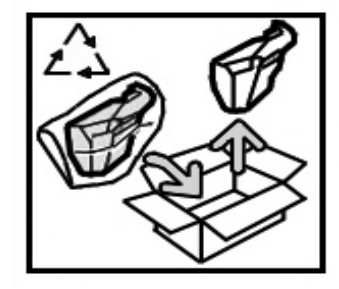

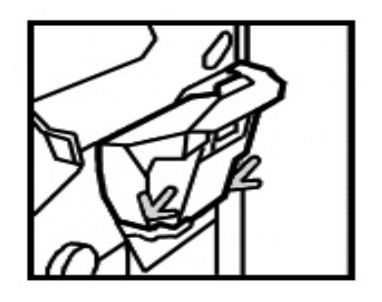

- **5.** Déballer le récupérateur neuf. Jeter le récupérateur plein dans l'emballage qui enveloppait le récupérateur neuf.
- **6.** Insérer le nouveau récupérateur dans le module de finition.

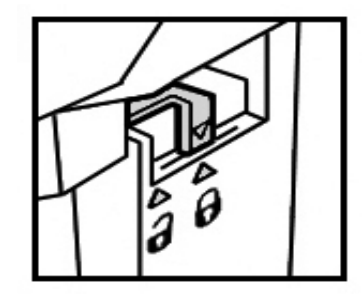

- **7.** Pousser la languette vers la gauche afin de verrouiller le récupérateur.
- **8.** Refermer le panneau droit du module de finition.

## **Modules remplaçables par l'utilisateur**

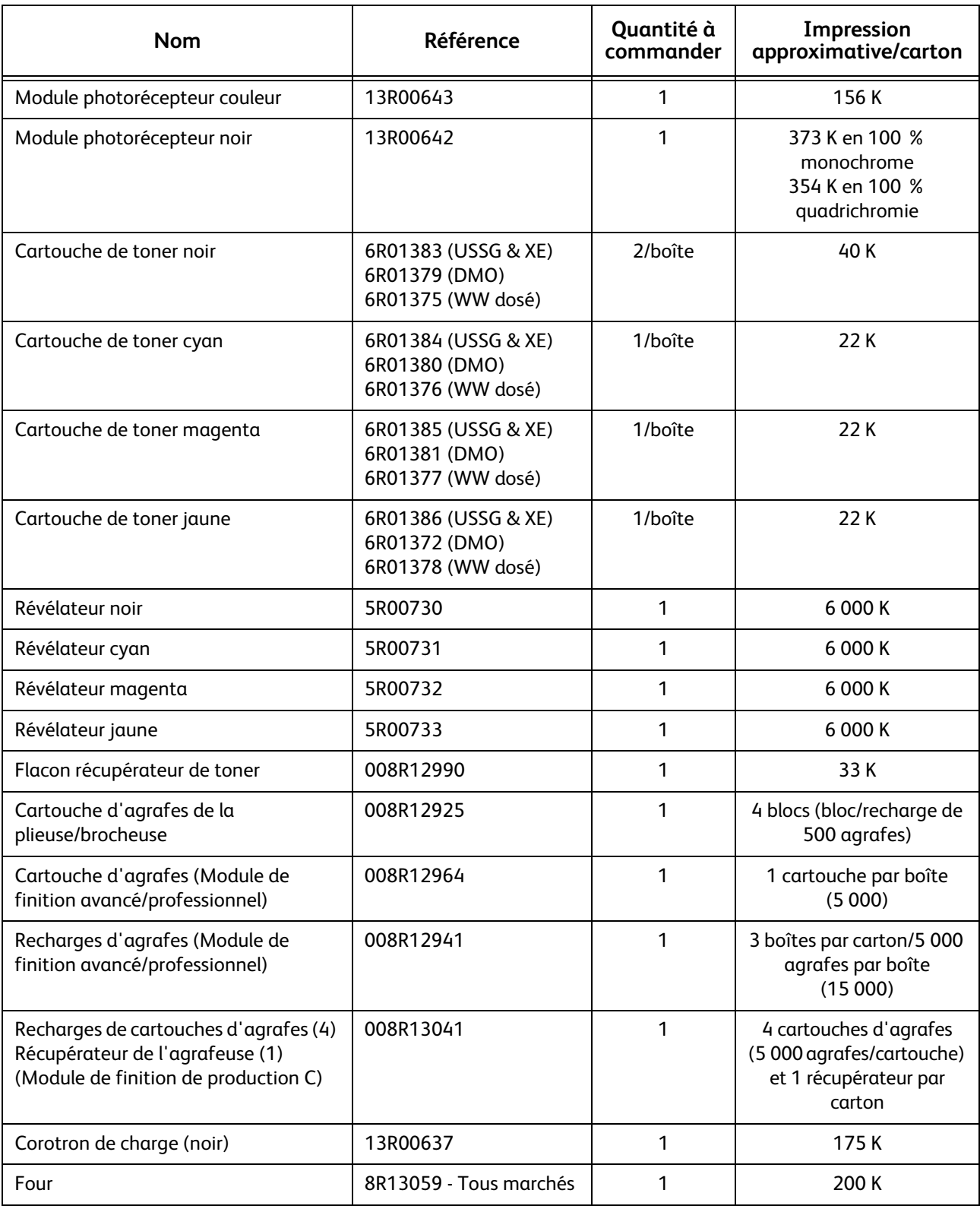